# **YAGG**

Francesco Leonardi Pochini

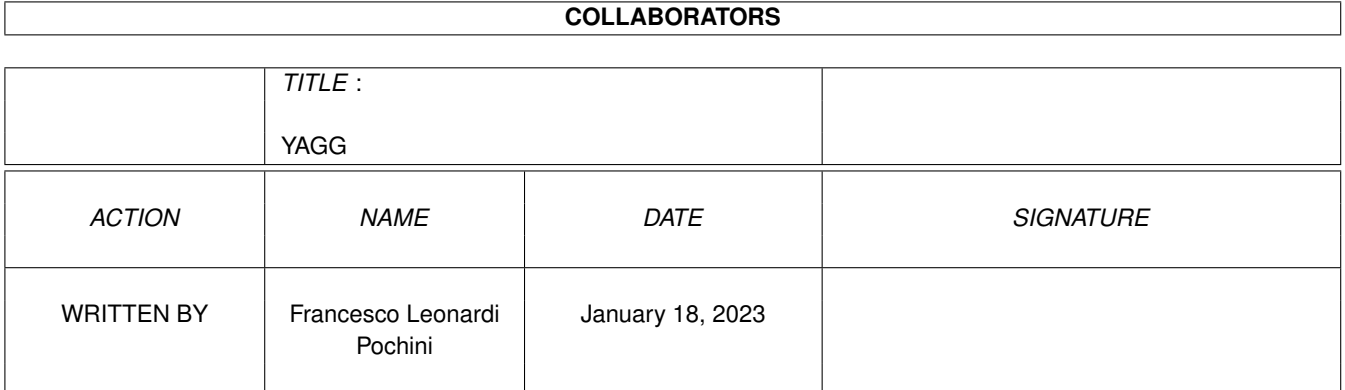

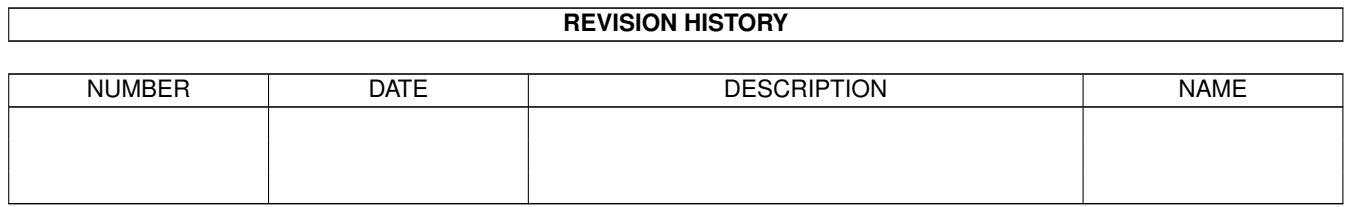

# **Contents**

#### 1 YAGG

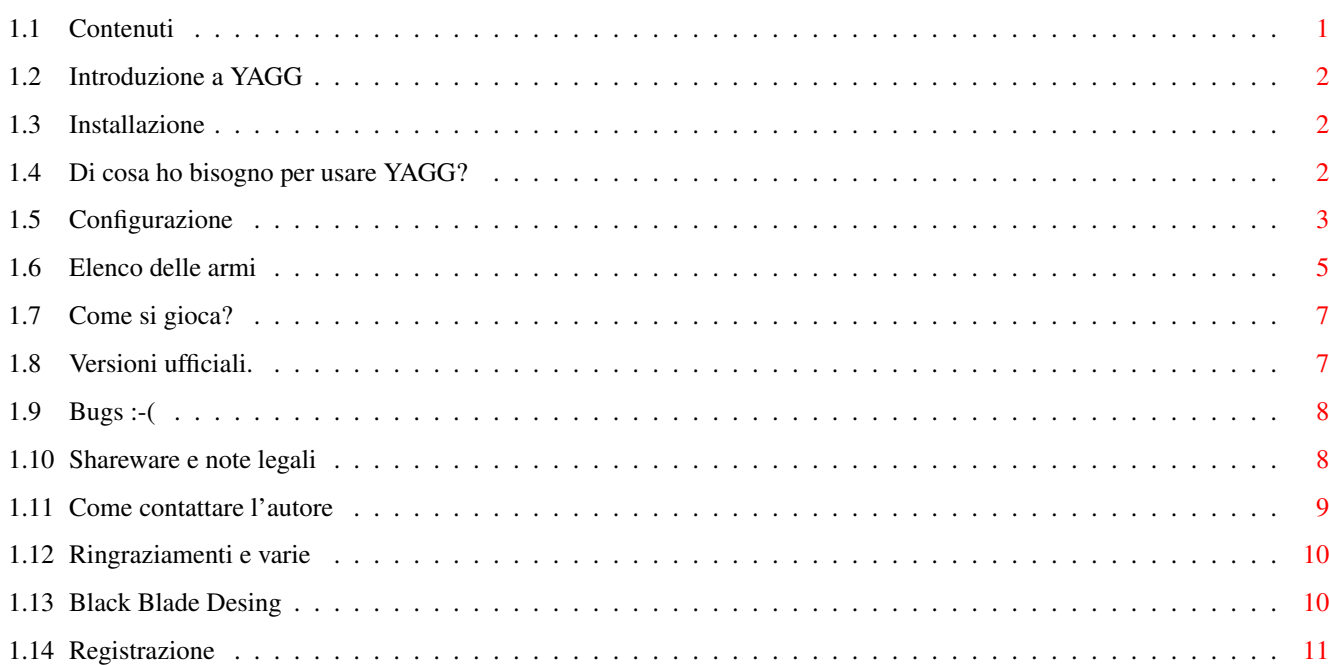

 $\mathbf 1$ 

## <span id="page-3-0"></span>**Chapter 1**

# **YAGG**

### <span id="page-3-1"></span>**1.1 Contenuti**

Y.A.G.G. Yet Another Gravity Game

Sommario:

-

Introduzione a YAGG. - Installazione. - Di cosa ho bisogno per usare YAGG? - Configurazione. - Guida alle armi disponibili. - Come si gioca? - History. - Bugs. :-( - Shareware e note legali. - Come contattare l'autore. - Registrazione. - Ringraziamenti e varie.  $(C)1995-96 -$ Black Blade Desing . Diritti riservati.

#### <span id="page-4-0"></span>**1.2 Introduzione a YAGG**

Yagg è un gioco sparatutto per 2, 3 o 4 giocatori nel quale bisogna cercare di far fuori gli avversari prima che loro tolgano di mezzo voi. Niente di nuovo ma... ciò che rende questo gioco interessante e longevo sono un bel pò di navi ed una caterva (ahem...) di armi, ognuna per una diversa strategia di battaglia. Condite il tutto con una bella dose di cattiveria. :-) Ho cercato di curare il più possibile la giocabilità e la compatibilità con tutto il parco Amiga a discapito della grafica e di un po' di velocità.

Buon divertimento !!

Giuliano Pochini - Black Blade Desing

#### <span id="page-4-1"></span>**1.3 Installazione**

Semplicissimo: Dopo aver decompattato l'archivio .lha (se state leggendo questo documento l'avete già fatto), prendete il cassetto YAGG così com'è e spostatelo dove più vi aggrada. Non è necessario fare nessun assign.

Nei parametri dell'icona (visibili clikkando sull'icona e selezionando dal menù del WB icone/informazioni) c'è il campo FIELD=<campo di gioco>. Potete scrivere lì il campo di gioco di default. Il parametro MAXZOOM permette di scegliere il valore di zoom massimo quando le navi sono vicine. I valori permessi vanno da 0.49997 a 0.1

#### <span id="page-4-2"></span>**1.4 Di cosa ho bisogno per usare YAGG?**

- Un Amiga veloce, equipaggiato almeno con un Mc68030 a 25MHz.
- Kickstart v.39 (3.0) o superiori.
- Fast ram consigliata.
- Un minimo di 490KB di memoria chip libera.
- AA/AGA consigliato (il blitter ve ne sarà grato) ma non necessario.

YAGG è scritto per il 40% in assembly ed il resto un BlitzBasic. Per questa ragione ci vuole una maggiore potenza di calcolo di quanto sarebbe in realtà necessaria. A causa dell'utilizzo di un linguaggio ad alto livello è consigliabile avere la cache dati (un 68020 a 28MHz sebbene sia veloce come uno 030/25, fa girare YAGG molto più lentamente). Certo, avrei potuto fare tutto il programma in Asm, ma invece di 2 mesi e mezzo ne avrei impiegati 6 a scrivere il gioco...

Prometto di migliorare questo aspetto nelle prossime versioni.

YAGG gira su uno schermo "intuition" ed è promuovibile da sistema operativo con Icontrol (Prefs/IControl Modo avanzato). Chi usa altri promotors dovrebbe cercare di selezionare modi video con una velocità di scansione verticale prossima ai 50Hz. In caso contrario la velocita' del gioco verrebbe alterata.

YAGG fa accesso diretto al blitter, tuttavia non vi è nessun pericolo nel far girare YAGG in multitasking insieme ad altri programmi, purché lascino libero un tempo di elaborazione sufficiente (altrimenti YAGG rallenta). Le librerie del Blitz che gestiscono i suoni non lavorano in modo molto systemfriendly. Consiglio di non usare programmi musicali mentre YAGG è attivo, sebbene io non abbia avuto problemi.

NON E' PREVISTA UNA VERSIONE WC-DOG (detto anche ms-Dos...), per ora... corrompetemi con una valanga di registrazioni e non cambierò idea :-))

YAGG è stato provato con successo su:

Amiga 4000/040 25MHz 8MB Fast + 2MB Chip Os v.3.0 SetPatch v40.16 Amiga 4000/Ec030 25MHz 8MB Fast + 2MB Chip Os v.3.1 Amiga 1200/TQM50 (030/50MHz) 4MB Fast + 2MB Chip Os v.3.0 Amiga 4000/Cyberstorm060/50MHz 8MB Fast + 2MB Chip Os v.3.1

nei modi PAL e DblPAL AA ed in emulazione ECS/OCS.

Altri utenti mi hanno comunicato che Yagg gira bene anche su:

Amiga 3000/Cybervision64+CyGfx 4MB Fast + 2MB Chip Os v.3.1 Amiga 1200/020 14MHz 2MB Fast + 2MB Chip Amiga 1200/Blizzard 1230-III 8MB Fast + 2MB Chip

### <span id="page-5-0"></span>**1.5 Configurazione**

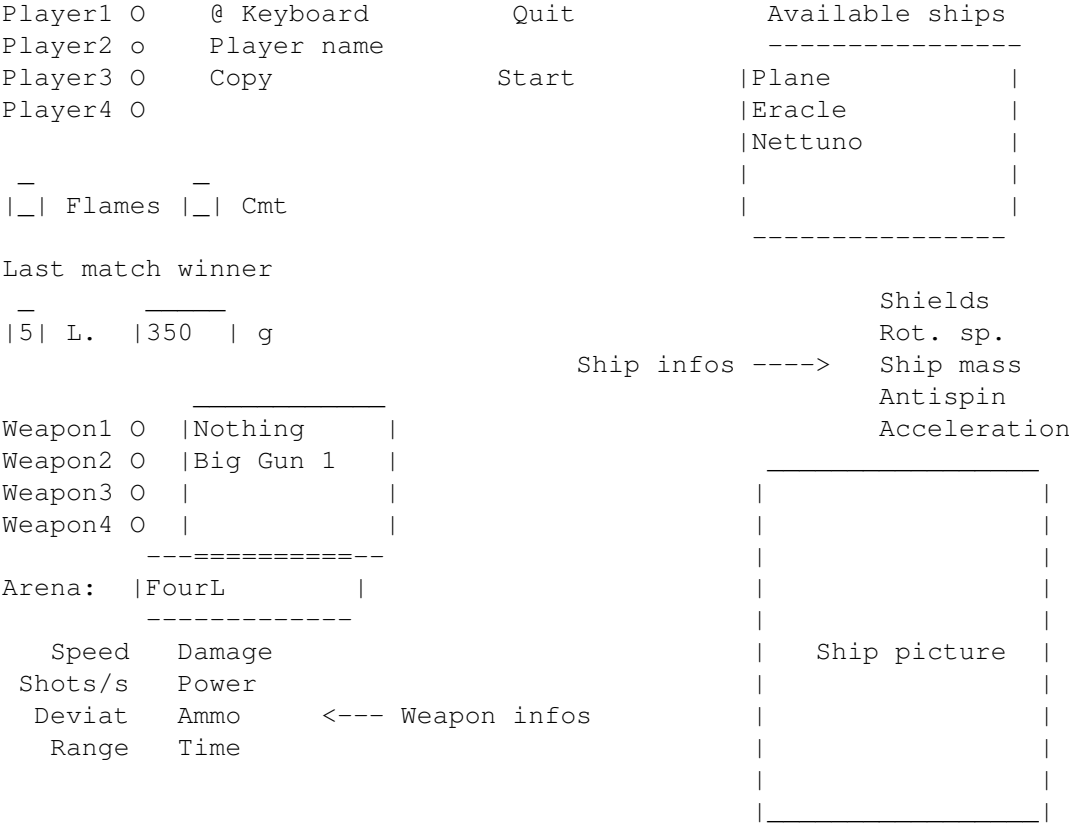

---------------------

Procediamo dall'altro in basso:

- Player ? Azionate il pulsante corrispondente al giocatore di cui intendete scegliere nave ed armamento.
- @ Keyboard Premendolo ripetutamente decidete con quale dispositivo pilotare la vostra nave. Le modalità Adapt3, Adapt4 e CPU non sono implementate in questa versione.
- PlayerName Qui potete inserire il vostro nome.
- Copy Le impostazione del giocatore corrente verranno copiate a tutti gli altri.
- Quit Permette l'uscita dal gioco.
- Start Inizia una nuova battaglia. Vi ritroverete direttamente nel campo di gioco.
- Available ships Queste sono le navi che avete a dispozione. Quando ne sceglierete una si attiverà il riquadro in basso a destra che permetterà una visualizzazione rapida della nave. Vedere più avanti per una descrizione più accurata.
- Flms Serve per abilitare "l'effetto fiamma" in uscita dai reattori delle navi.
- Cmt Abilita la scia a cometa per i missili

LastMatchWinner - Ricorda il nome dell'ultimo vincitore a partita conclusa.

- L. Il numero di vite, comune a tutti i giocatori, da 0 a 9.
- g Accelerazione di gravità. Ammette valori utili tra -3000 e 3000.

Arena - Clikka qua per scegliere il campo di gioco

Weapon ? - Ogni nave può montare un massimo di quattro armi diverse. Qui potete selezionate i diversi alloggiamenti atti ad ospitare il carico bellico (vengono evidenziati in bianco nel riquadro di rappresentazione), accanto appare la lista delle armi che possono essere montate su quel supporto. Ogni alloggiamento ha una data capacità ed ogni arma possiede un certo peso. Quando caricate un'arma, la capacità rimanente su quel supporto viene usata per portare le munizioni, quindi, a seconda della nave che avete, una stessa arma può avere un diverso numero di colpi.

Ship Infos:

Shields - Capacità della vostra nave di resistere ai colpi. Rot. sp. - Velocità con cui la nave ruota. Mass - Massa. Più è grande e più svantaggiosa sarà, per il vostro avversario, una collisione con voi. Antispin - Capacità di opporsi alla rotazione dopo una collisione. Acceler. - Accelerazione

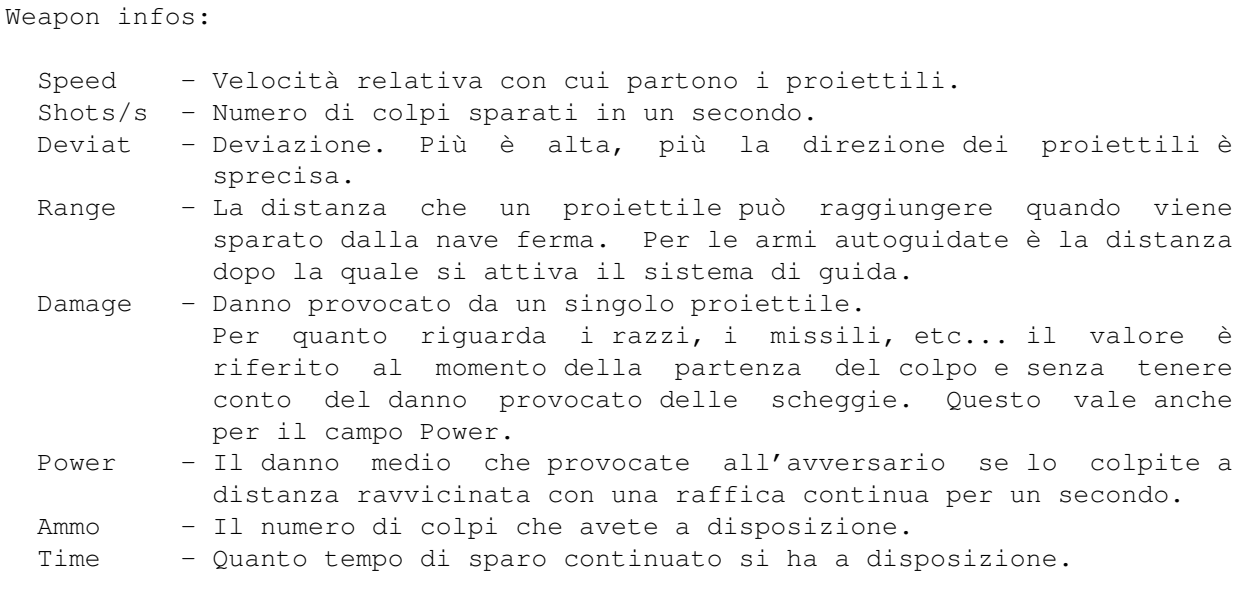

## <span id="page-7-0"></span>**1.6 Elenco delle armi**

E qui viene il bello. Ehm..., dunque, iniziamo:

- Machine Gun 1-5 Mitragliatore standard, con raggio di azione medio. In ordine crescente: il primo spara 10 proiettili al secondo, scendendo fino a 5.5 per l'ultimo tipo. La precisione dei proiettili e' crescente. Non sono armi molto dannose, a meno che non si riesca a colpire l'avversario con una forte raffica continua. I proiettili sono di colore grigio.
- Big Gun 1-3 Come i precedenti ma l'autofuoco è molto piu' lento e varia da 2 (BG1) a 1.3 (BG3) proiettili al secondo. E' circa 5-6 volte piu' potente delle MG, precisa ed a lungo raggio anche se i proiettili non sono molto veloci. Colore giallo-arancio.
- Small Rocket 1-3 Razzi con corsa accelerata e testata esplosiva. Se colpiscono insieme a tutte le scheggie fanno un danno a metà tra il BG1 ed il BG2. Non è molto, direte voi, ma c'è il vantaggio che essendo veloci quando colpiscono danno una bella spinta al vostro avversario e potrebbero farlo sbattere contro un muro. Colore bianco.
- Medium Rocket 1-3 Sono come gli Small, ma circa 3-4 volte più dannosi perché, dopo l'esplosione della testa, rilasciano molte scheggie. I razzi (bianchi) sono più lenti e non accelerano.

Large Rocket 1-3 Idem come sopra ma considerevolmente peggiori (per chi incassa...). Hanno corsa rallentata ed è difficile colpire l'avversario. Pesano molto e di solito se ne possono portare pochi. Turbo Gun 1-3 Versione speciale delle MG ad alto volume di fuoco. E' generalmente in dotazione alle navi piccole che non hanno posto per armamenti più pesanti. Missili 1-4 Missili semplici. Facili da schivare perché hanno molta inerzia però non cercate di batterli in velocità. Danneggiano circa come un MR. La differenza tra i vari modelli consiste nel tempo di attivazione della testa e dell'autoguida: appena li lanciate partono come dei normali SR e avanzano per un certo tempo (minore per modelli bassi), dopo di che si armano ed iniziano ad inseguire la nave più vicina. (1) I missili si distinguono bene perché brillano ed hanno una scia vistosa. Mini Gun 1-3 Sono a metà strada tra le TG e le MG. Shooting missile 1-4 :-)) Questa e' una delle armi più cattive. Una volta armate (il tempo di attivazione varia poco, tra circa quello del Missile 2 e 3) inizia a spararvi da una certa distanza... (1) I modelli superiori sparano per un tempo maggiore. Class-A Smart Missile 1-4 Sono missili piuttosto lenti e diffici da schivare, sebbene una nave piccola e veloce li possa battere facilmente in velocità. (1) Sono leggermente meno dannosi dei missili normali. Auto Rockets 1-3 Dannosi quanto i normali SR, hanno la sostanziale differenza che tendono a deviare leggermente la loro traiettoria e vi permettono di colpire più facilmente l'avversario. I modelli superiori hanno una precisione migliore. Shooting Mine 1-5 Sono in realtà dei missili sparanti molto lenti e di lunga durata (maggiore nei modelli superiori) che sparano dei proiettili molto veloci e potenti. Cercate di squagliarvela alla svelta se non volete essere polverizzati. Non sparano contro che li ha lanciati. (1) Ah, quasi dimenticavo: non sbatteteci contro! Class-B Smart Missile 1-4 Idem come il Class-A, più veloci e con capacità di volo e ricerca migliorate. (1) Mine 1-4 Semplici e potenti mine. Esplodono quando una nave ci si avvicina. I modelli superiori scagliano più schegge e si attivano a distanze maggiori. (1)

(1) Se i missili (anche gli smart e le mine) colpiscono prima di armarsi fanno pochissimo danno (come un colpo di Machine Gun 5). In pratica sprecate il colpo.

### <span id="page-9-0"></span>**1.7 Come si gioca?**

Dopo aver premuto il pulsante Start, vi ritroverete nel campo di gioco. I comandi della nave sono:

Destra e sinistra - Ruota la nave. Alto - Accelera. Pulsante - Spara contemporaneamente le armi 1 e 2. Basso - Spara contemporaneamente le armi 3 e 4. Per chi usa la tastiera... 5 Keyboard 1 ShiftDes 1 2 3 sul tastierino W Keyboard 2 ShiftSin A S D B sul tastierone :-)  $\wedge$   $\wedge$ |----------------|--Doppio tasto per i mancini

Cercate di non sbattere contro i muri o, peggio, contro le navi avversarie. Quello che dovete fare è stroncare il vostro avversario prima che lui faccia lo stesso con voi.

Ai lati della schermata sono visualizzate tutte le informazioni di status necessarie: le vite, la resistenza dello scafo e le munizioni disponibili per i 4 tipi di arma ed infine il numero di missili che vi sta cercando. Per le armi 1 e 2 un pixel equivale 16 proiettili mentre per le armi 3 e 4 a due proiettili.

### <span id="page-9-1"></span>**1.8 Versioni ufficiali.**

ATTENZIONE: Non usate nessun'altra versione tranne le seguenti !!

v1.0 \* Prima versione pubblicata.

- v1.8 \* Eliminato uno stupido bug che costringeva a reselezionare la prima arma del primo giocatore dopo ogni partita.
	- \* Aggiunte le mine esplosive
	- \* Piccole modifiche alle navi ed alle armi
	- \* Altre modifice minori.
	- \* Aggiunte alcune armi non documentate (sorpresa !)
	- \* Velocizzata del 50% la routine che calcola i punti delle navi.
	- \* La rappresentazione della direzione degli spari nella schermata

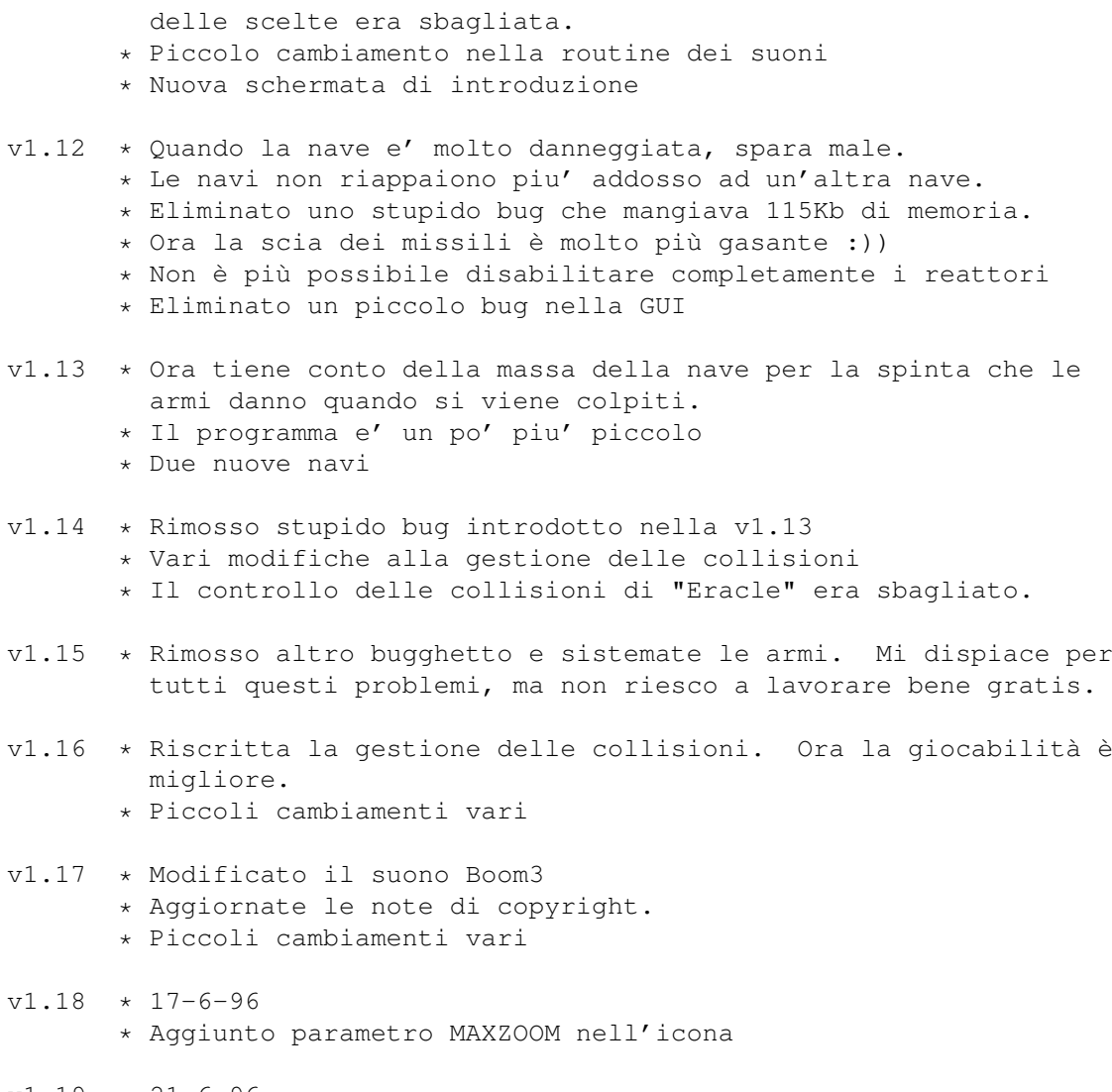

 $v1.19 + 21-6-96$ \* Aggiunto pulsante di copia.

## <span id="page-10-0"></span>**1.9 Bugs :-(**

- Sull'Amiga 1200 non è possibile giocare usando la tastiera a causa della molto discutibile scelta della ex-Commodore di usare un controllore della testiera economico, che non può riconoscere la pressione contemporanea di più tasti all'infuori di quelli di controllo. Se avete un A1200, dovete rassegnarvi ad usare i joysticks.
- Pare che YAGG non gradisca la presenza di Quick Grab.
- Yagg va in conflitto col programma SuperDuper.

Se scoprite altri bugs, ve ne sarò molto grato.

## <span id="page-10-1"></span>**1.10 Shareware e note legali**

Questo programma è shareware: se vi piace e/o lo usate spesso ← avete l'obbligo

morale di inviare la quota di registrazione (vedi sotto).

Questo software è soggetto alla "Standard Amiga FD-Software Copyright Note" E' SHAREWARE come definito nel paragrafo 4s. Se viene apprezzato ed utilizzato regolarmente si prega di versare L.12000 o \$8 o equivalente all' autore (vedere sotto). Per maggiori informazioni leggere la "AFD-COPYRIGHT" (Versione 1 o superiore) inclusa in questo pacchetto.

Registrazione:

YAGG ha le seguenti limitazioni:

- E' possibile usare solamente 7 astronavi.
- Al momento del caricamento è necessario attendere 10 secondi prima di poter utilizzare il gioco.
- Dopo 3-5 partite il programma termina e bisogna ricaricare.

Se avete intenzione di registrarvi, inviate la quota di registrazione compilando l'apposito modulo.

E' possibile pagare tramite assegno o vaglia postale, oppure, a vostro rischio con contanti in una busta chiusa e foderata. Ci sono sconti per registrazioni multiple (contattatemi per metterci d'accordo). Agli utenti registrati sarà inviata una piccola chiave software che abiliterà tutte le funzioni.

Accetto volentieri come pagamento la registrazione di un programma fatto da voi (se il programma mi interessa, ovviamente. Contattatemi prima).

All'atto di inviare il denaro compilate il modulo di registrazione in modo chiaro e preciso, senza dimenticare le vostre generalità e soprattutto il vostro recapito.

Se non riceverò abbastanza quote di registrazione, riterrò il mio gioco non gradito e ne interromperò lo sviluppo.

Formula di

registrazione

## <span id="page-11-0"></span>**1.11 Come contattare l'autore**

Per pagare la quota di registrazione, segnalare bugs, malfunzionamenti, suggerimenti, etc...

Scrivete al seguente indirizzo:

Giuliano Pochini Via Torino 34

```
19122 La Spezia
  Italia
  Tel. 0187-714863
Oppure, via e-mail:
  2:332/807.18 (FidoNet)
  pochini@denise.shiny.it
```
## <span id="page-12-0"></span>**1.12 Ringraziamenti e varie**

--- Un grazie a:

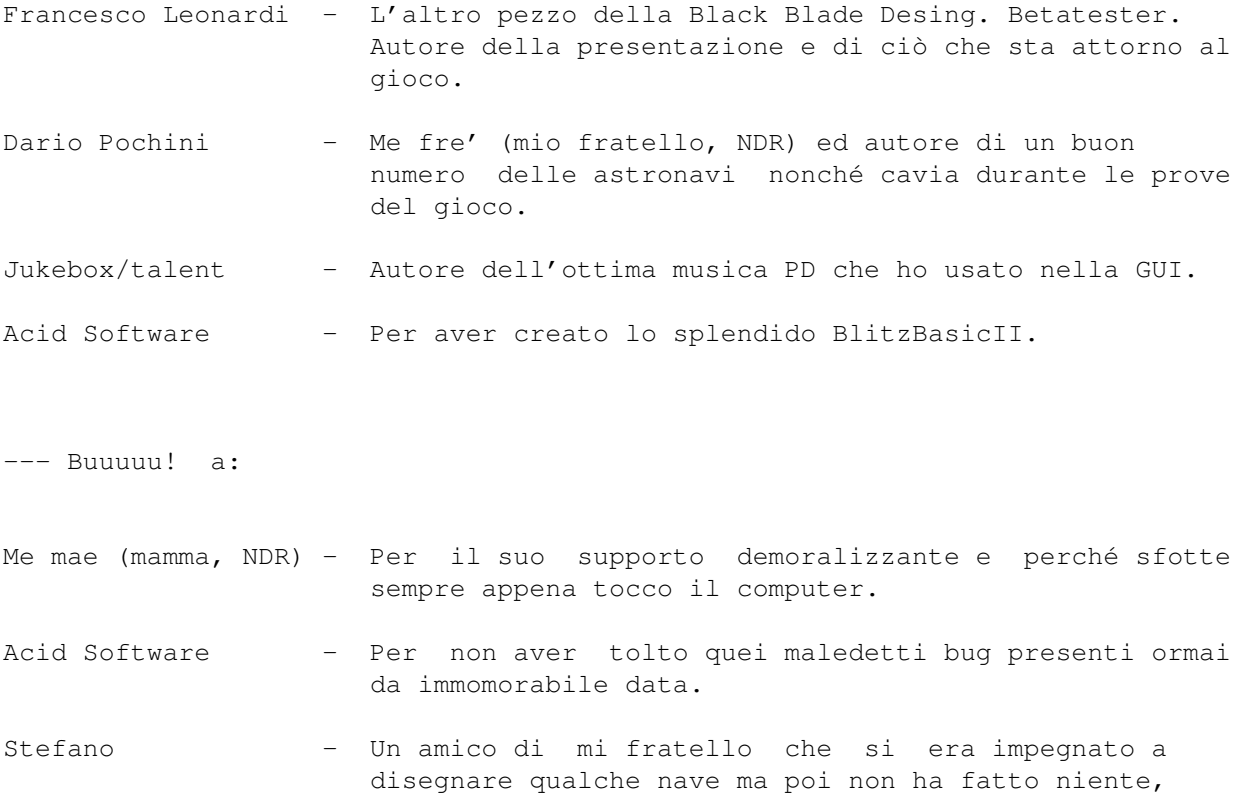

## <span id="page-12-1"></span>**1.13 Black Blade Desing**

Black Blade Desing is Giuliano Pochini and Francesco Leonardi

facendomi perdere del tempo.

Un team di sviluppo nato dalle semplici idee di due persone e con qualche

ambizione in più di un semplice gruppo di DemoCoders. Contiamo di sviluppare software per Amiga (spiacenti, solo per modelli aggiornati) ed in particolare giochi distribuibili secondo i criteri del Gift/Shareware. Y.A.G.G. è il nostro primo prodotto e se le vostre registrazioni saranno numerose non sarà il solo. Potrà diventare sempre più perfezionato, gradevole graficamente e giocabile ma tutto questo dipende da voi.

Vi preghiamo di scriverci: ci interessano moltissimo le vostre impressioni, le vostre idee, i vostri reports e le vostre critiche.

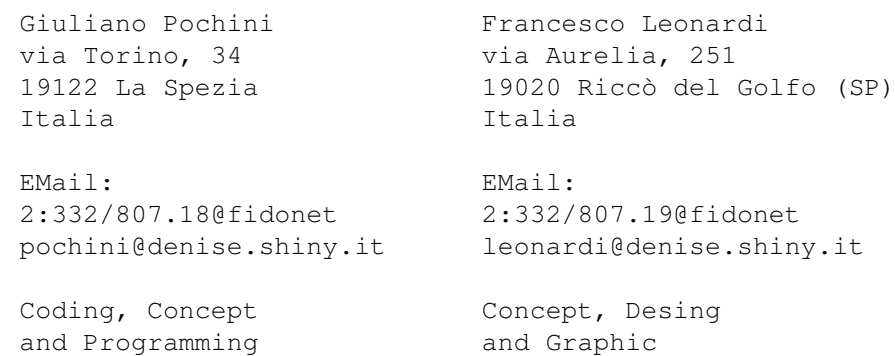

#### <span id="page-13-0"></span>**1.14 Registrazione**

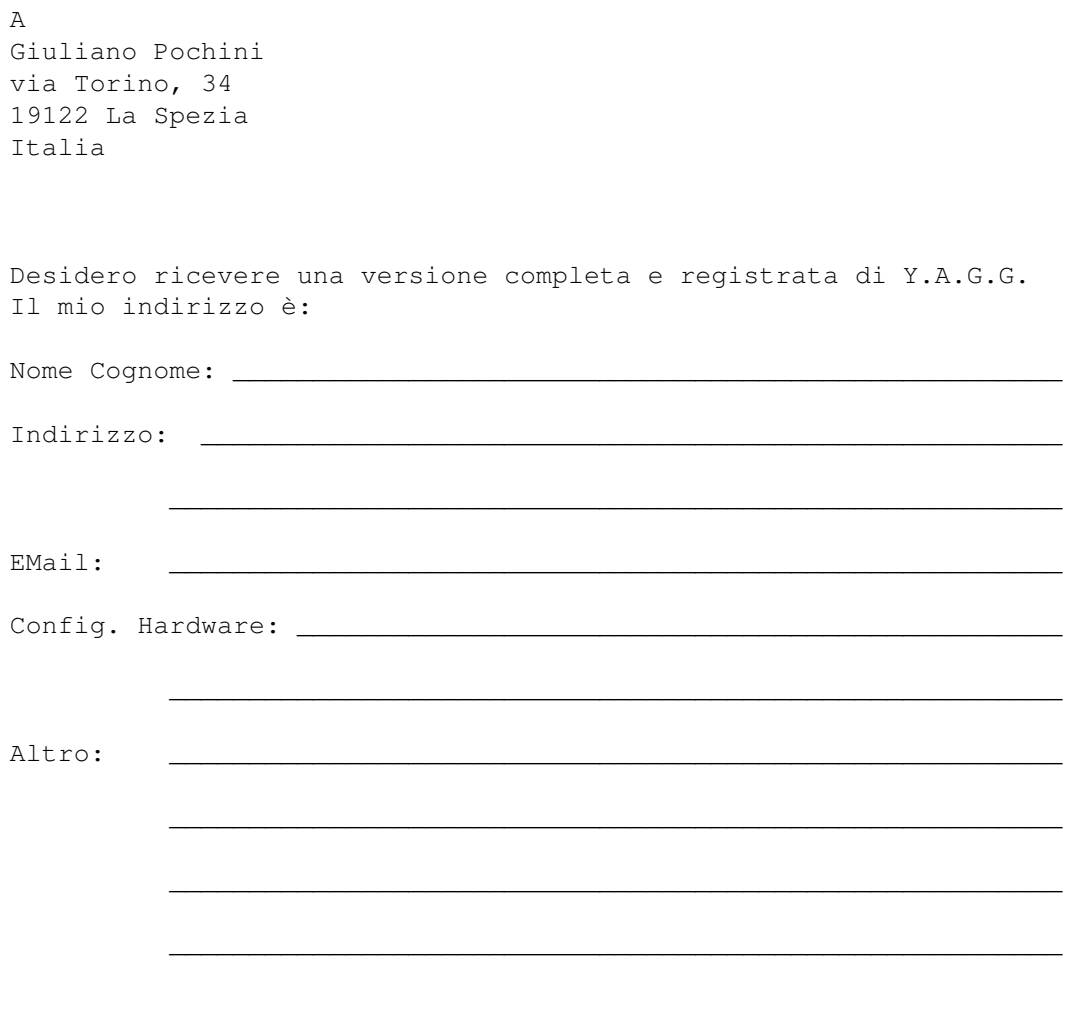

Ho inviato la quota di registrazione con uno dei seguenti pagamenti:

- o Lit. 12.000 (contanti) incluse in questa lettera.
- o Un vaglia di Lit. 12.000 di cui allego fotocopia della ricevuta di pagamento.
- o Una versione registrata completa di un mio programma incluso in questo pacchetto postale.

Dichiaro di aver letto le note legali di copyright e di shareware incluse nel pacchetto e le accetto senza condizioni. Installerò questa versione registrata di Y.A.G.G. solo sul mio computer e mi impegno a non divulgarla.

\_\_\_\_\_\_\_\_\_\_\_\_\_\_\_\_\_\_\_\_\_ \_\_\_\_\_\_\_\_\_\_\_\_\_\_\_\_\_\_\_\_\_\_\_\_\_\_\_\_\_\_\_\_\_\_\_\_\_\_\_\_\_\_\_

Data Firma